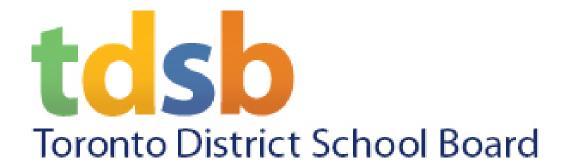

## Google Classroom App

Available for Staff and Students

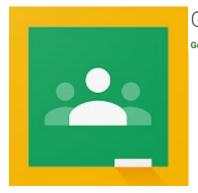

Google Classroom

Google LLC Education

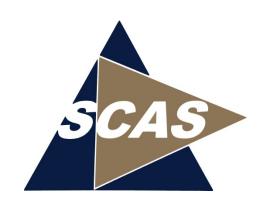

#### Overview

- Classroom is a free service for schools.
- Classroom makes it easy for learners and instructors to connect with one another – inside and outside of schools.
- Classroom saves time and paper, and makes it easy to create classes, distribute assignments, communicate and stay.
- Compatible with Google Calendar, Docs, Drive, Meet, Sheet, Slides etc.

### Available from ...

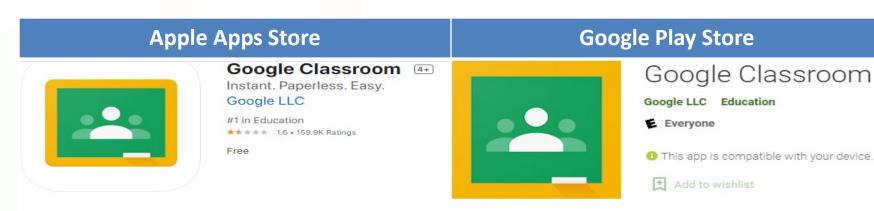

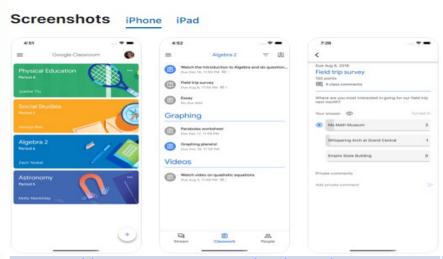

https://apps.apple.com/ca/app/google-classroom/id924620788

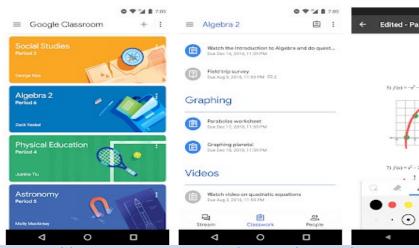

https://play.google.com/store/apps/detail s?id=com.google.android.apps.classroom &hl=en CA&gl=US

# First Time when running App

#### After launch the app the first time

https://support.google.com/edu/classroom/answer/6072460?co=GENIE.Platform%3DAndroid&hl=en

- You'll be prompted ... "Get Started" tap Get Started
- Add another Account, enter your TDSB email address e.g. Staff – <u>first.last@tdsb.on.ca</u> Student – <u>first.last@student.tdsb.on.ca</u>
- At the Academic Workspace (AW) prompted, enter your Staff / Student Email Address and Network Password
- Classroom would like to send you notifications, tap "Allow" if you wish to be informed when you teacher posts a new Assignment or Announcement.

## Classroom...

- If your Teacher has sent an invite to join their Classroom, you will see a **Join** button on their classroom icon, tap **Join** to enter their classroom
- If your Teacher has provided you a Google Classroom code to their classroom, tap the Join Class (+) button and enter the 5 to 7 Alphanumeric code then tap Join
- How to Join: <a href="https://support.google.com/edu/classroom/answer/6020297">https://support.google.com/edu/classroom/answer/6020297</a>
- How to Get Docs, Sheets, Slides Meet Apps: <a href="https://support.google.com/edu/classroom/answer/6118412?hl=en">https://support.google.com/edu/classroom/answer/6118412?hl=en</a>